### **Tables and Forms Assignment:**

Go to the Dropbox titled Table and Forms (Assessment -> Dropbox). Unzip the code and move it into a directory of your choice.

Your job is to edit **calendar.html** and **calendar.css** so the page looks somewhat similar to the below (it does not need to look exactly the same).

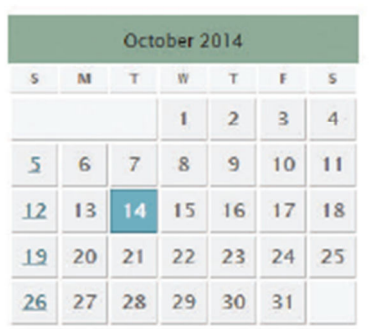

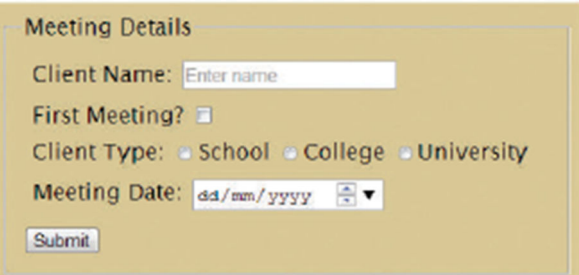

#### **Instructions**

#### **Table:**

1. You will need to create the calendar month using a table.

2. The month and year of the calendar should be within a <caption>.

#### **Form**:

3. Create a form - be sure to use the <fieldset> and <legend> elements for the form (legend is Meeting Details). 4. Set up the form's method attribute to GET and its action attribute to

#### **http://www.randyconnolly.com/tests/process.php**

5. Create the rest of the form shown in the image above. (You must include a name attribute for each item (client, first, type, and date respectively)

6. You will also need to set value attributes for the radio buttons (Also, confirm that you cannot select more than one of the radio buttons at a time).

## **CSS:**

- 7. The color of the table is #666.
- 8. The background color for each cell is #ededed

9. The background color for the current day is #6eafbf.

10. The background for the caption is #8FAB98.

11. The background color around the form is #D9C896 and the width is 50%.

12. Feel free to play around with margins/padding/borders and anything else to try and match the images more. (Note: We will learn more about these next week so don't worry if the pictures are not a perfect match). 1. Test the form in the browser. Verify that the output from **process.php** matches the image shown below:

# **Form Input**

## **GET Data**

client=fred first=on type=College date=2014-10-24

## **POST Data**

There are no POST variables

2. Look at the full URL on the top of your page – do you see the data at the end?

3. Now, change the form method to POST and retest. The data is not there! Look how the page changed.

## **Submission:**

In the dropbox titled Tables and Forms, submit:

- 1. Zip file containing zipped folder which contains your html and css files.
- 2. Screenshot of your output using **both** the **get** and **post** methods.